## **COMO INGRESAR AL CORREO ESTUDIANTIL**

## PASO 1: Ingrese a la página de la UNAD: [www.unad.edu.co](http://www.unad.edu.co/)

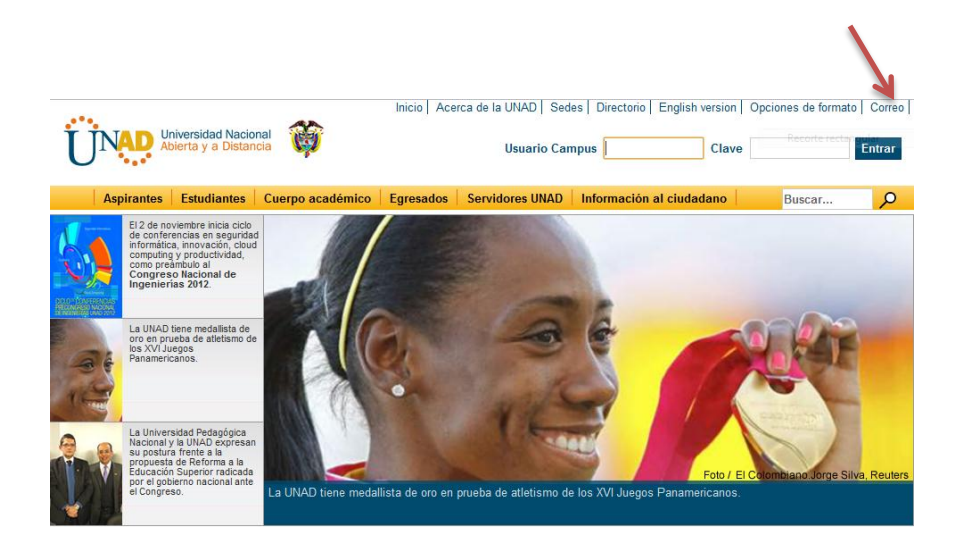

PASO 2:

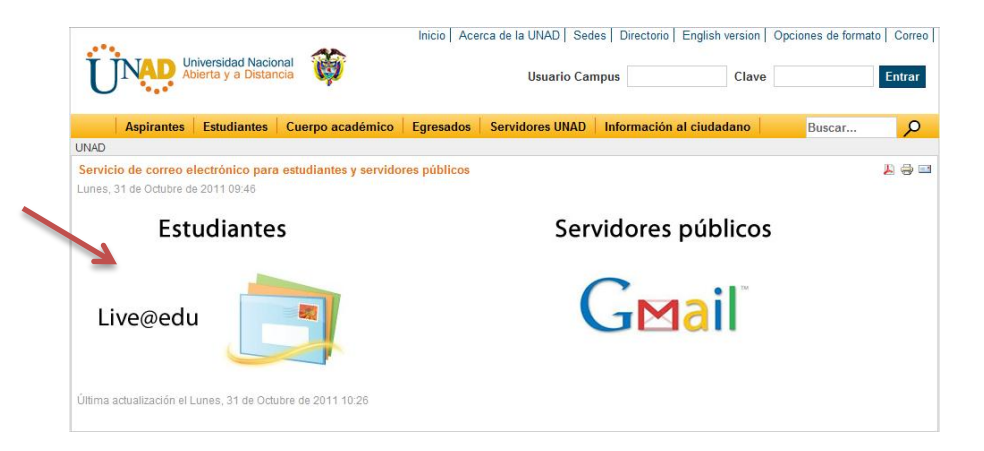

PASO 3:

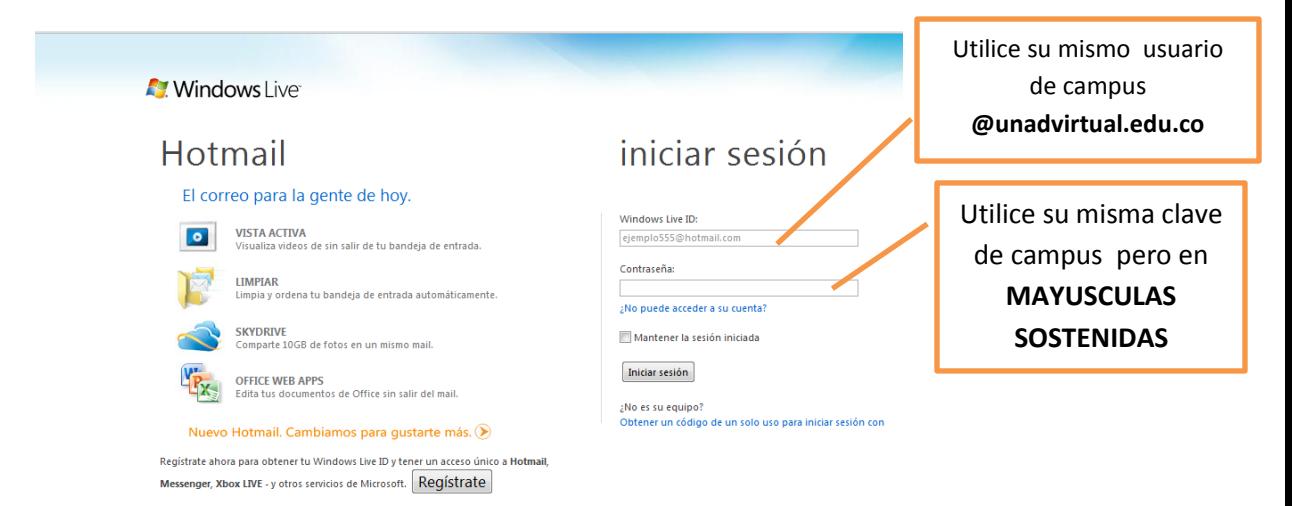

Si no puede ingresar debe enviar un correo a[: soporte.tecnico@unadvirtual.edu.co](mailto:soporte.tecnico@unadvirtual.edu.co)